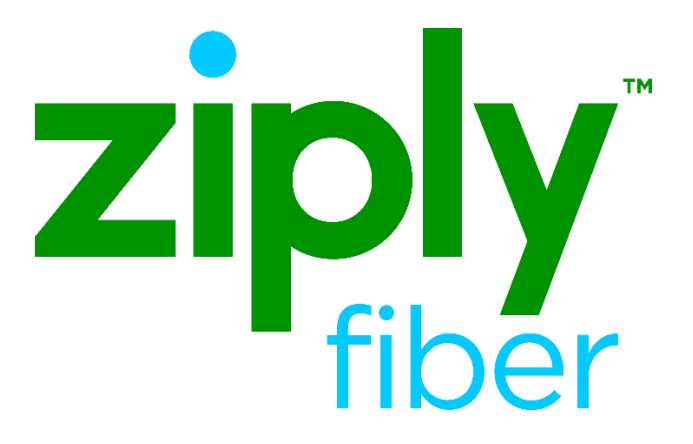

# Customer Service Record (CSR) Inquiry Process

Effective: 05/01/2020 Revised: 04/08/2020

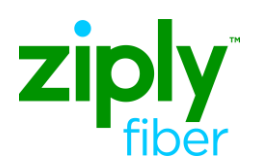

**Customer Service Record (CSR) Inquiry Process** 

### **Contents**

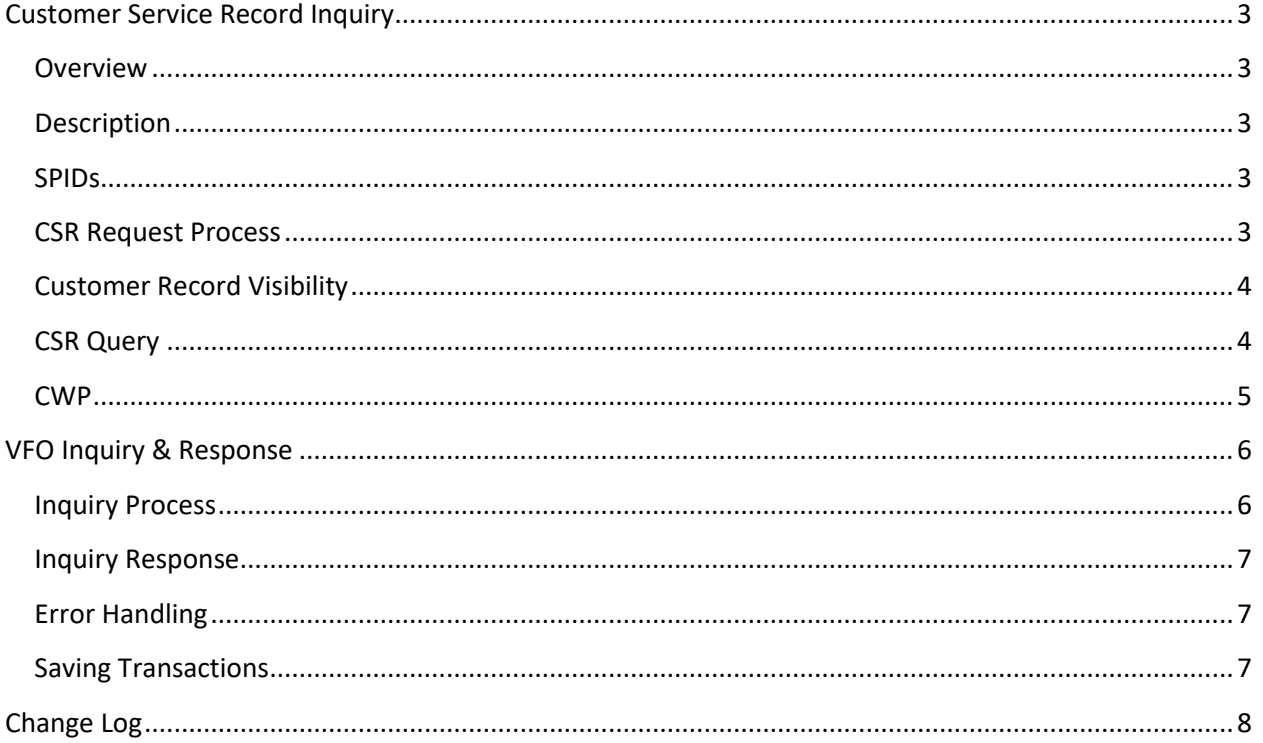

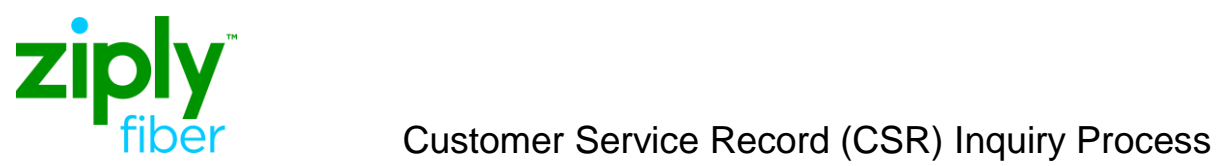

# <span id="page-2-0"></span>**Customer Service Record Inquiry**

<span id="page-2-4"></span><span id="page-2-3"></span><span id="page-2-2"></span><span id="page-2-1"></span>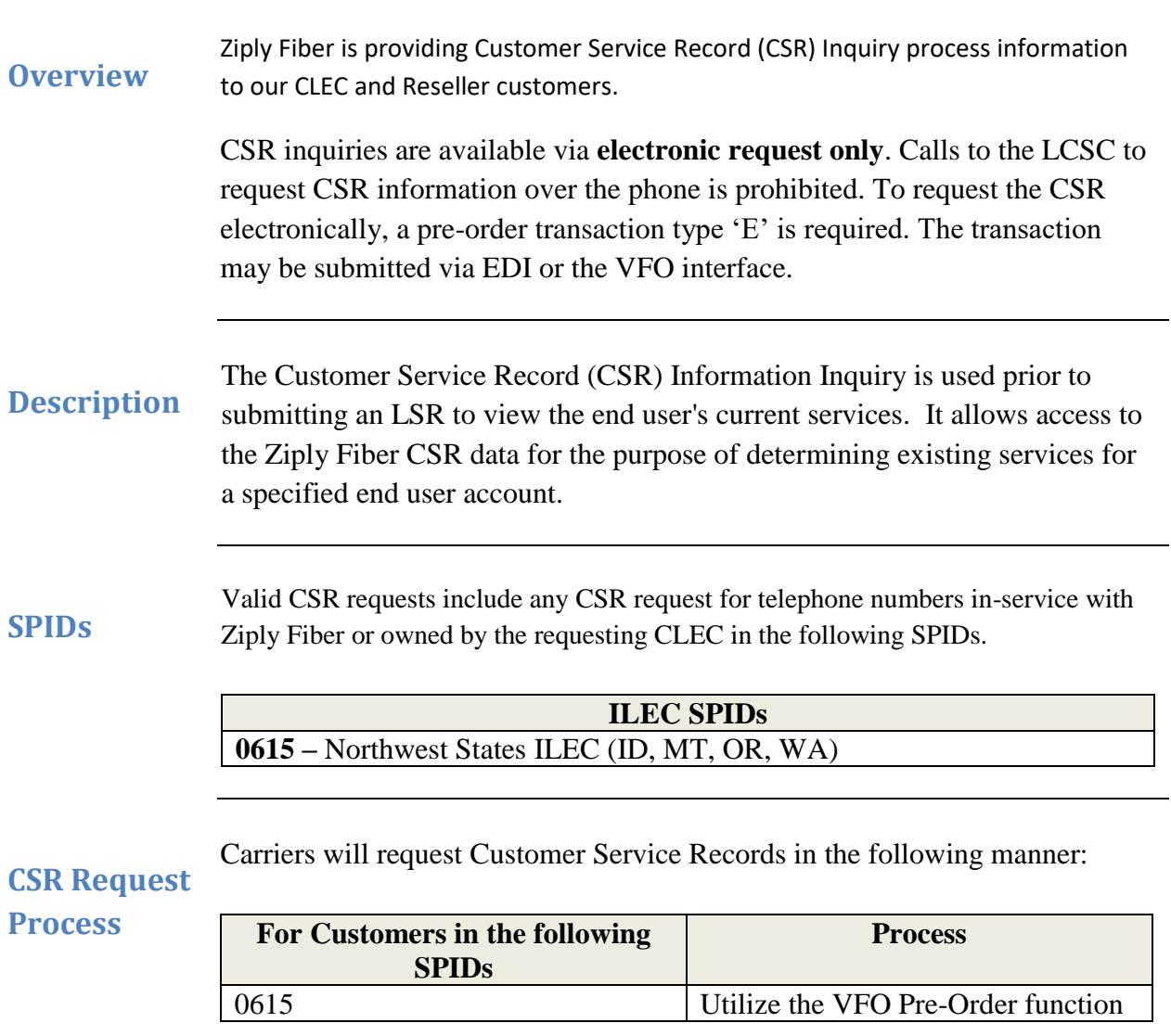

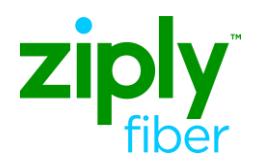

The following provides which customer service records are viewable.

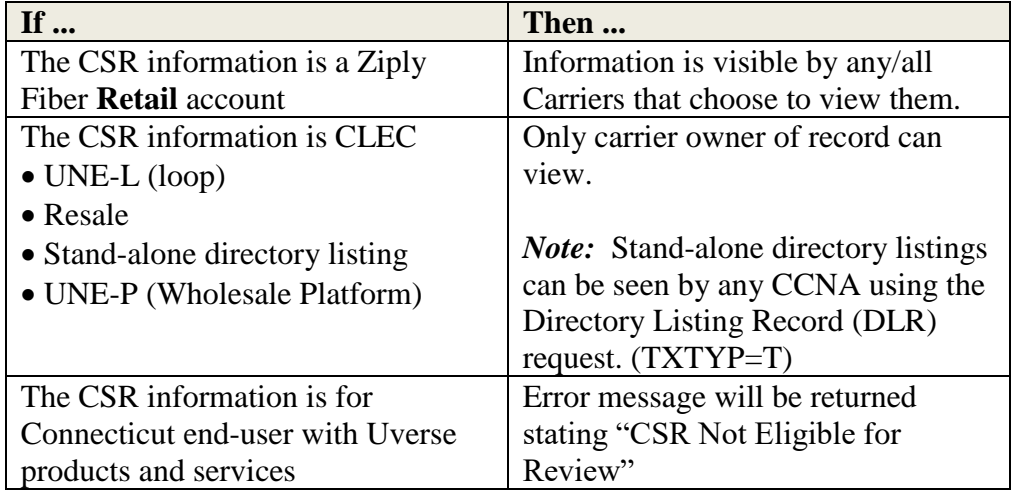

<span id="page-3-0"></span>**CSR Query**

Ziply Fiber allows CSRs to be viewed with the understanding the CLEC has the End User's permission. CLECs are required to populate the AGAUTH field.

Query availability by

- Account Telephone Number (ATN), or
- Circuit ID (ECCKT)

*Note:* When query is by ECCKT, response will return the CFA (connecting facility assignment) information associated with that ECCKT.

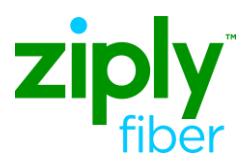

<span id="page-4-0"></span>**CWP** A Customer Service record inquiry will return end user records with less than 10,000 lines of information. When the customer record contains 10K lines or more of information, an informational message will direct the user to the **Customer Wholesale Portal** (CWP) for the remaining data. *Example:*

```
Please access CWP to retrieve unparsed CSR
```
using encrypted file name: XXXCCYYMMDDHHMMSS.A.CSR

*Note*: The CSR file that exceeds 10,000 lines will be available on the CWP for 3 business days. If not retrieved by that time it will be deleted from the portal and a new request will need to be entered.

For information on the Customer Wholesale Portal, please see https://wholesale.ziplyfiber.com/wholesale/systems-and-online-tools for access and instruction documentation.

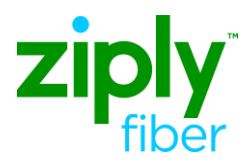

### <span id="page-5-0"></span>**VFO Inquiry & Response**

Follow the steps below to complete a Customer Service Inquiry in VFO.

<span id="page-5-1"></span>**Inquiry Process**

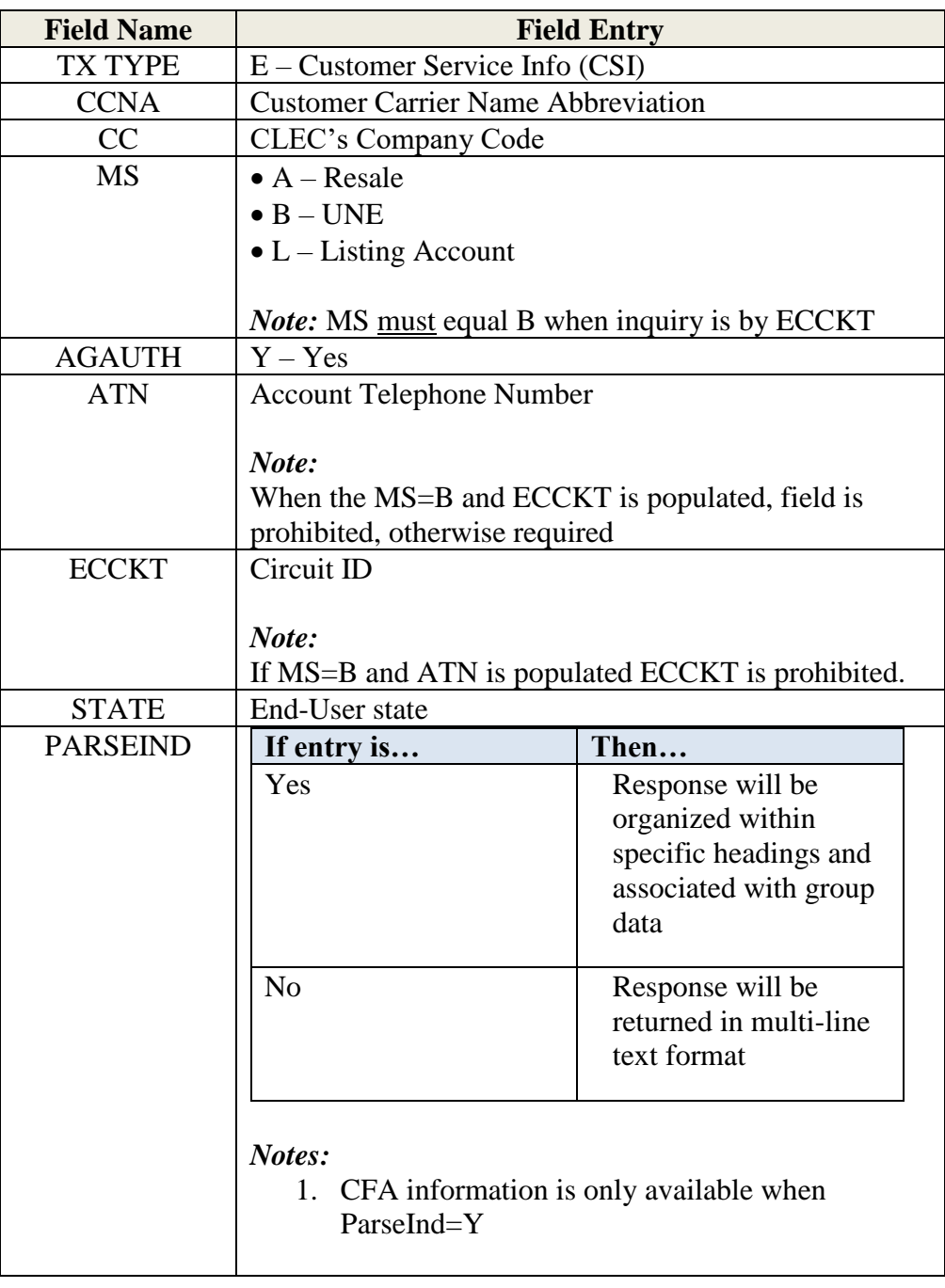

*Continued on next page*

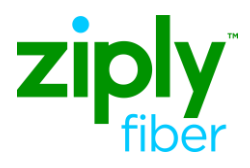

#### **Inquiry Process**

(continued)

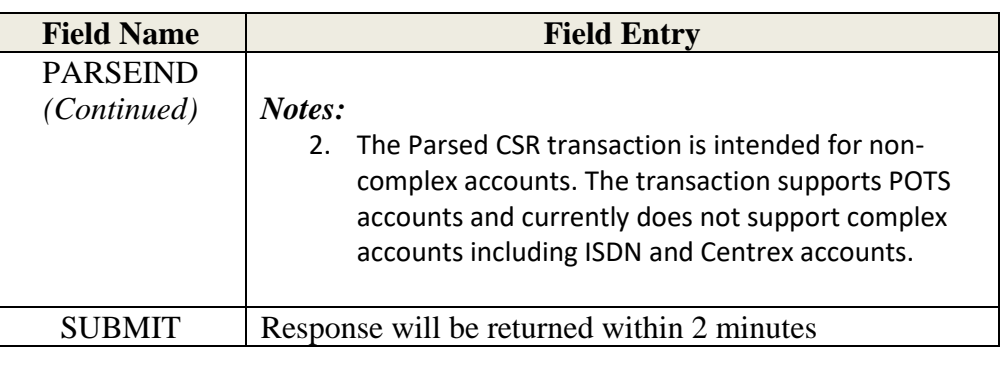

#### <span id="page-6-0"></span>**Inquiry Response**

The Customer Service Record Response will include the following information.

- Account data
- Location Directory
- Listing data
- Listing detail
- Service data
- ECCKT data and associated CFA
- Line Restriction data
- FIDs
- Feature Details
- Feature Quantity

<span id="page-6-1"></span>**Error Handling** If an error was encountered, the response will include an error code and description. The user will be able to select the CHANGE button to make corrections.

<span id="page-6-2"></span>**Saving Transactions** The user has the option to save or print the response transaction by clicking on the SAVE or PRINT buttons. The data will be saved in VFO for future reference.

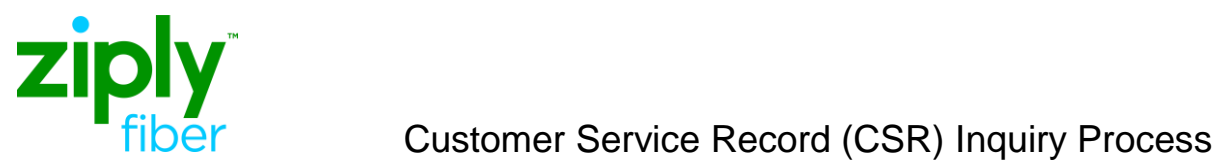

## <span id="page-7-0"></span>**Change Log**

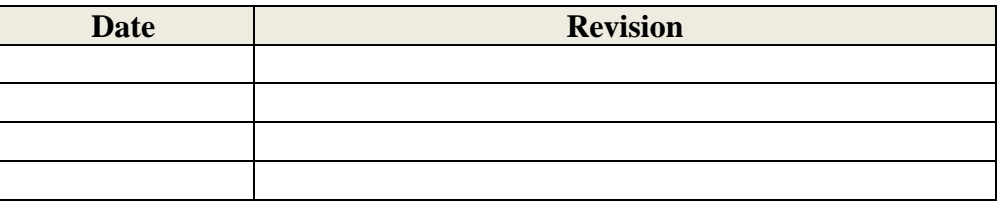